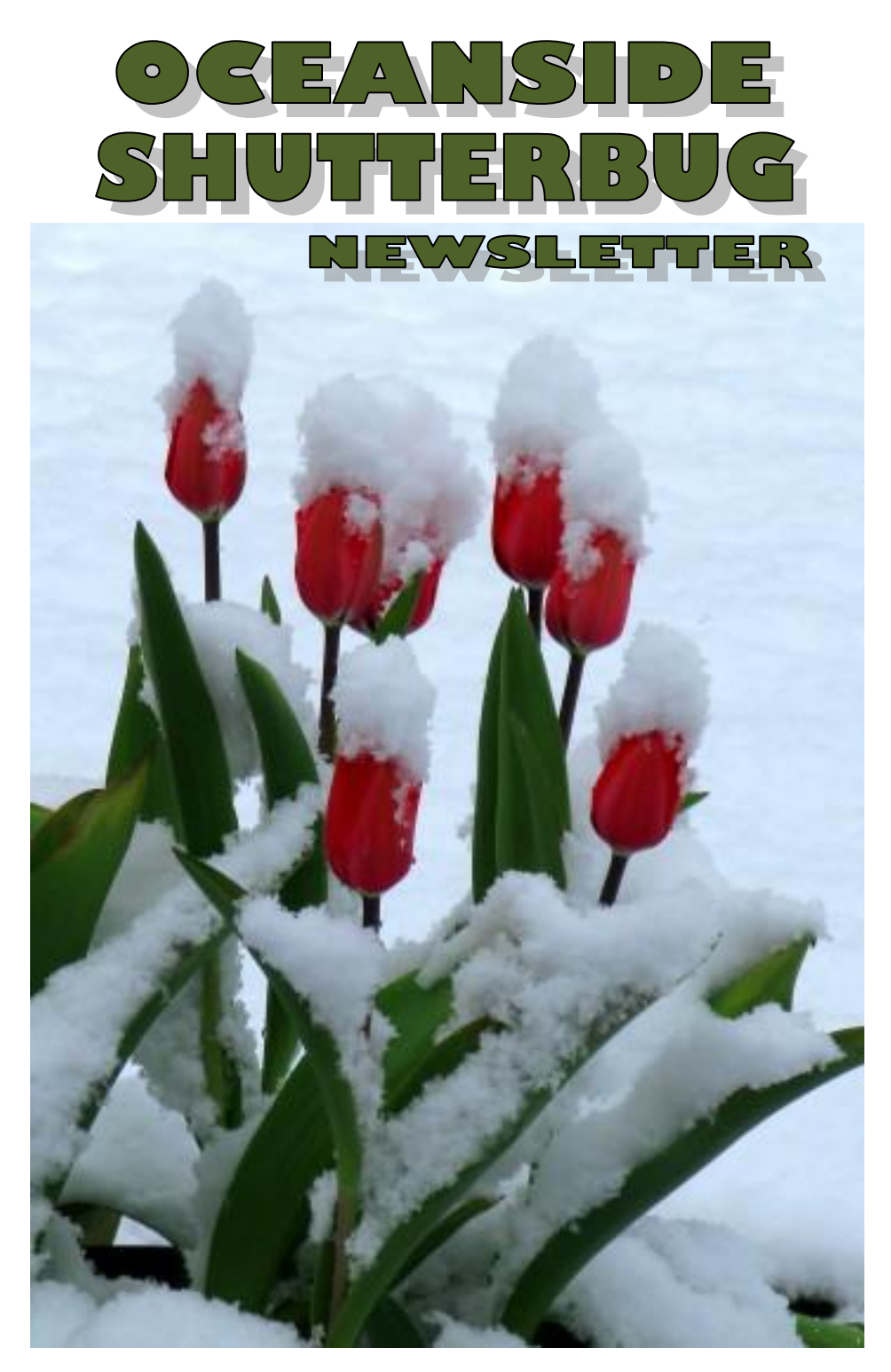

Volume 2, Number 5, Sept. 2009

## **OCEANSIDE SHUTTERBUG NEWSLETTER**

Welcome to the newsletter of the Oceanside Photographers Club (OP). The OP meets on the first & third Wednesday of every month in the Qualicum Beach Civic Centre at 7:00 pm. Sometimes there is a computer program demonstration by a club member at 6:30 pm with the meeting proper following at 7:00 pm.

The aim of the club is to promote learning, sharing and the enjoyment of photography in a convivial atmosphere.

Membership is \$25 per person per half year (May to Oct. incl. & Nov. to Apr. incl.) and is open to anyone interested in photography. Guests are allowed to come to no more than two meetings for free after which they must pay a membership fee in order to continue attending.

Election of officers is held at the annual general meeting on the first Wednesday of May each year. l

**EXECUTIVE** ( May 2009 – May 2010 )

Chairman …………………… Rory Keogh………………. Vice Chairman …………… Treasurer …………………… Ed Mosier……………….. Secretary …………………… Exhibition Coordinator … Lynn Bieber-Weir…. Education Portfolio ……… Dave Graham…………… Newsletter editor………… Robin Pearson……….

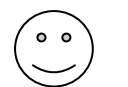

**I'VE RUN OUT OF PHOTO JOKES – SO THIS IS WHAT YOU GET** 

Right now I'm having amnesia and deja vu at the same time. I think I've forgotten this before.

I was once walking through the forest alone. A tree fell right in front of me--and I didn't hear it.

I wrote a song, but I can't read music so I don't know what it is. Every once in a while I'll be listening to the radio and I say, "I think I might have written that."

He asked me if I knew what time it was. I said, "Yes, but not right now."

## **QUOTE OF THE MONTH**

A photograph never grows old. You and I change, people change all through the months and years but a photograph always remains the same. How nice to look at a photograph of mother or father taken many years ago. You see them as you remember them. That is why I think a photograph can be kind. - *[Albert Einstein](http://www.photoquotes.com/showquotes.aspx?id=92&name=Einstein,Albert)*

You can observe at lot by just watching. *Yogi Berra* 

 **Cover photo - "Spring Fever" by Ken Davies** 

## **NEW TECHNOLOGY**

In amongst the slew of new digital cameras introduced today by Japanese imaging specialist Nikon is the COOLPIX S1000pj, which arrives as something of a 'world's first' insofar as it boasts a sassy little built-in projector.

While the S1000pj is capable of providing users with top-notch snapshots and standarddefinition (SD) video thanks to its 12.1 mega pixel sensor, 5x optical zoom, and 2.7-inch LCD screen, it's the inclusion of projection [technology](http://www.thetechherald.com/article.php/200932/4181/New-COOLPIX-camera-includes-projection-technology) that steals the show on this particular slice of sexy.

Set to arrive in September for around \$430 USD, the S1000pj is able to project both still images and video content up to a distance of six feet, which provides a respectable projected screen width of 40 inches at a resolution of 640 x 480 and 30 frames per second (fps).

And, reaching beyond the associated wow factor connected with instantly displaying content for others to enjoy, the projector also allows for the application of themed slideshows, image transitions, special effects and even musical accompaniment.

Those prospective buyers worried about holding the camera steady during projection can rest easy knowing that the COOLPIX S1000pj also comes with a wireless remote control unit and a handy projector stand for assured playback and presentation.

## **MULTIPLE EXPOSURES**

**Q:** I shoot multiple exposures (usually nine) on film for the impressionistic look. If shot digitally can they be combined in Photoshop?

**A:** Yes, this can absolutely be done in Photoshop. The first step is to bring all of the images into one document in Photoshop. I start by opening all of them and then using the Move tool to drag and drop each into the one image I define as the "master", holding the Shift key while dragging so the image will be centred in the destination document. Next, set the blend mode for each of the image layers you've created in this document to Screen. This will lighten each of the images, with the net result (assuming proper exposure of each image to begin with) being a multiple-exposure image with proper overall exposure. You can then use adjustment layers to further refine the result, saving the final file as a Photoshop PSD (or TIFF) file with all layers intact.

This is from "Film to Digital Creativity" *From Tim Grey's DDQ file = [www.timgrey.com](http://www.timgrey.com/)* This was sent in by Pauline Hannaford. Thanks Pauline.

#### **MONITOR COLOUR CALIBRATION**

In the July 2009 issue of the Oceanside Shutterbug I printed an article on Monitor Colour Calibration that was suggested by OP member Ed Dunnitt. Ed has a tip about using this program.

*I have been delighted with my spyder monitor calibrator.*

*One thing that is essential is to DARKEN the room when calibrating your monitor. I forgot this once and the recalibration was a bust!! Ed Dunnitt.* 

# here are your winners from JULY

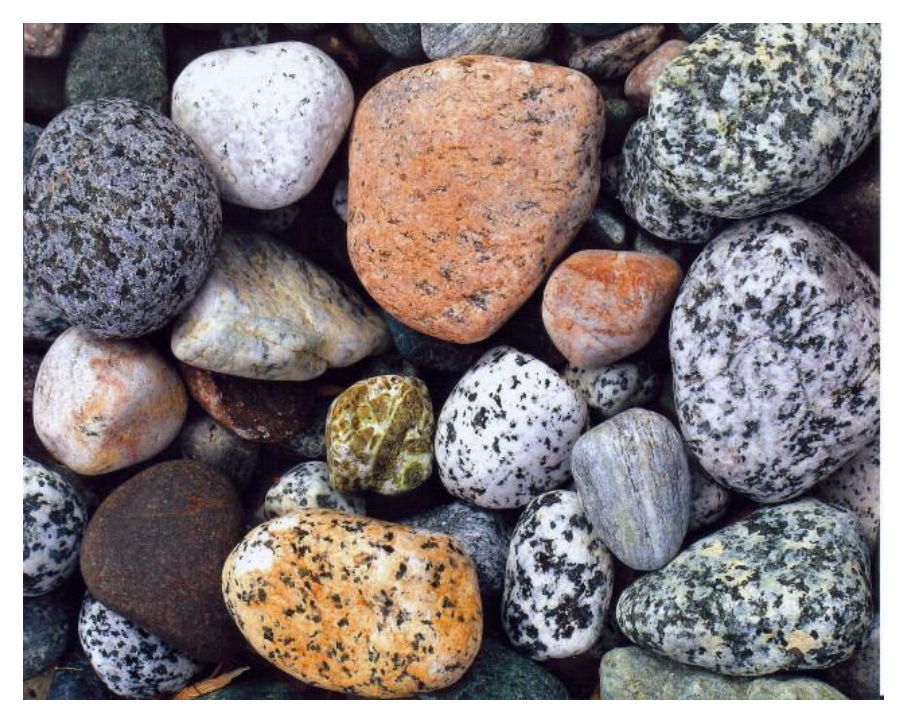

 **Category "Rocks" - Ken Davies** 

## **Spring Fever**

- **1st Ken Davies (on cover of newsletter)**
- **2nd Lynn Bieber-Weir**
- **Penny Marshall**

## **Rocks**

- **1st Ken Davies**
- **2nd Susan Lightburn**
- **3rd Lynn Bieber-Weir**

## **Show n' Shine (field trip)**

- **1st Robin Pearson**
- **2nd Ed Mosier**
- **3rd Frieda Van Der Ree**

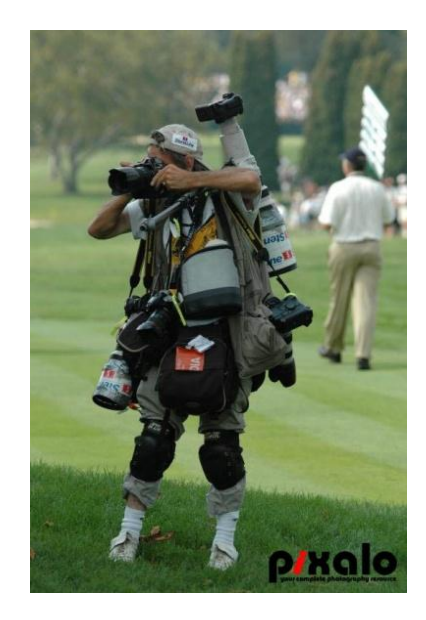

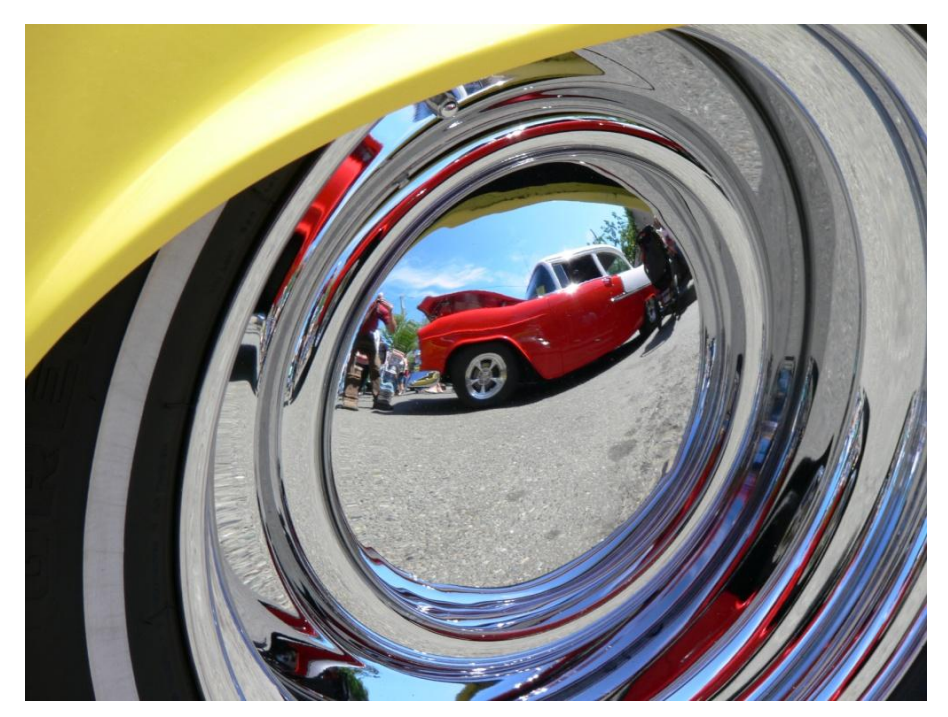

**Show n' Shine - "Reflection" - Robin Pearson** 

## **REPORT ON "PHOTOWORKS AT THE CHEESEWORKS"**

Sunday August 15 saw 7 members of the Oceanside Photographer's Club fill two tents with their "Photoworks": Rory Keogh, Gail Courtice, Susan Lightburn, Hayley Tomlinson, Penny Marshall, Diane Spence and myself. Many members made sales, and all enjoyed the venue, meeting other photographers, wine tasting, good food and the interaction with the crowd.

The general opinion was that the first annual August Festival - "Photoworks at the Cheeseworks" was a great success. We will be looking forward to a bigger better one next year.

Thank you to Diane, Gail, Penny and Rory for your invaluable assistance, setup and takedown.

**Lynn Bieber-Weir** 

A while back OP member **Gail Courtice** attended photography seminars at Painter's Lodge. These are the notes that she took. Thanks Gail.

**Steve Friendman's [www.friedmanphoto.com](http://www.friedmanphoto.com/)** (fine art landscape photographer) Do not rush taking your imagine. Use a split graduating Neutral density filter for skies. A polarizing lens adds 1-1 ½ stops Use mirror lock up and cable release to stop vibrations Use a bubble level for accurate horizons Blue skies are boring, try for more drama in the skies, storm clouds, sunrise, sunset etc. For a wide angle lens you need an interesting foreground. Decide which element in your photo should dominate Eliminate clutter and remove distracting elements. Use depth of field preview if you have it. Decide what is your centre of interest and where to place it. Horizontal or vertical? Use the rule of thirds. Do you want a grand landscape or an intimate one? Layers in your image hold your interest. Look for the patterns and rhythms in nature. Use your histogram and don't blow the highlights;- bracket. Shoot in RAW and do not rely on Photoshop Matrix metering for landscapes. Don't overlap trees, leave gap in the middle of the picture as it draws your eye in to look around. Always use a tripod **Boomer Jerritt** [www.strathconaphotography.com](http://www.strathconaphotography.com/) (talked on stock Photography)

Always get releases if the photo is to be published. This includes private houses and anyone in the photo whose face is easily seen. (He gets the forms through Getty Images.) Observe and see.

Use your flash

You are only as good as how much you are in touch with yourself.

Learn by your weaknesses and photograph what you are not confident about.

Never sell the rights to your image.

Watermark and use metadata.

Unless you sign a contract to retain the rights, once your photos are sold you no longer own the copyright. It is different in the States where you always own the copyright.

**Sharron Milstein** (fine art photographer – film only)

Get to know your camera inside out.

Pay attention to the tonal range and shoot for middle grey.

Be careful where the highlights fall. Use a diffuser if necessary

It's all about the light, intensity, quality, direction and colour.

Use a good quality polarizing lens, especially when shooting foliage. It takes away annoying reflected light on leaves and intensifies the colours

Take your time with the shot. Always use your tripod.

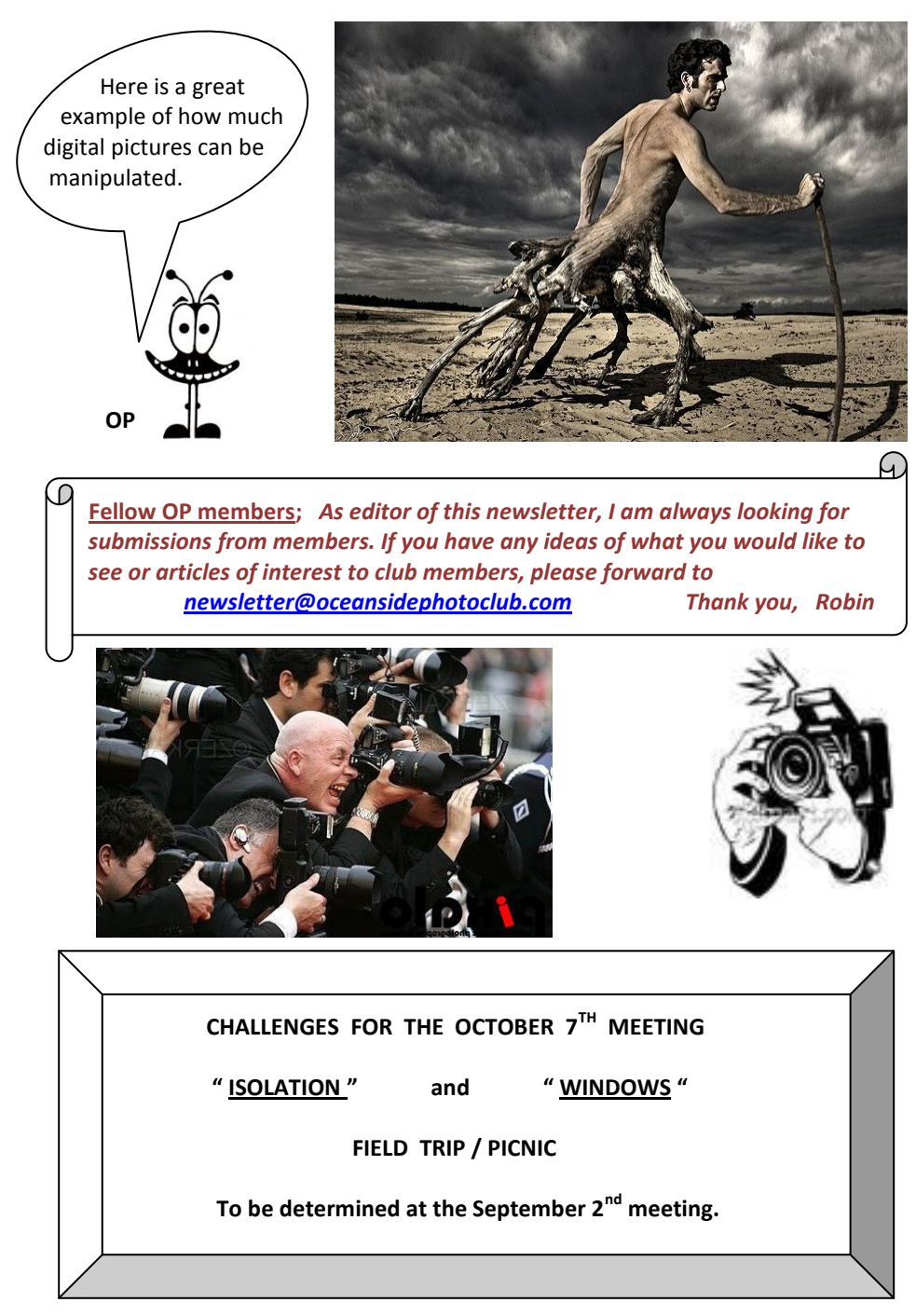

**NEXT MEETINGS** 

 **Wednesday, September 16th, 7:00 pm at Qualicum Civic Centre. Wednesday, October 7th, 7:00 pm at Qualicum Civic Centre.** 

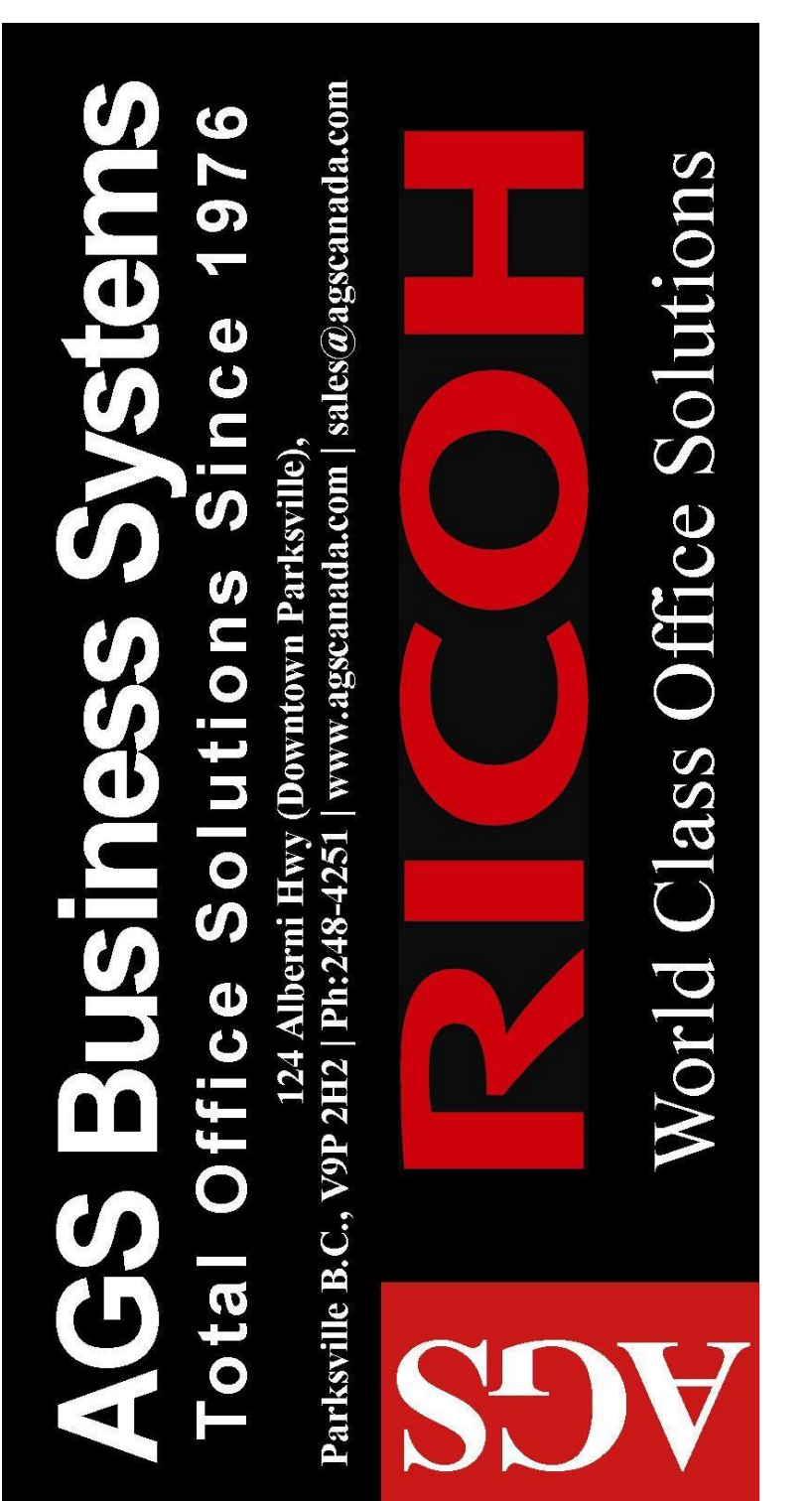

With this ad receive 10% off normally stocked computer accessories